## **LACIE DESKTOP MANAGER**

LaCie Desktop Manager

## LACIE DESKTOP MANAGER

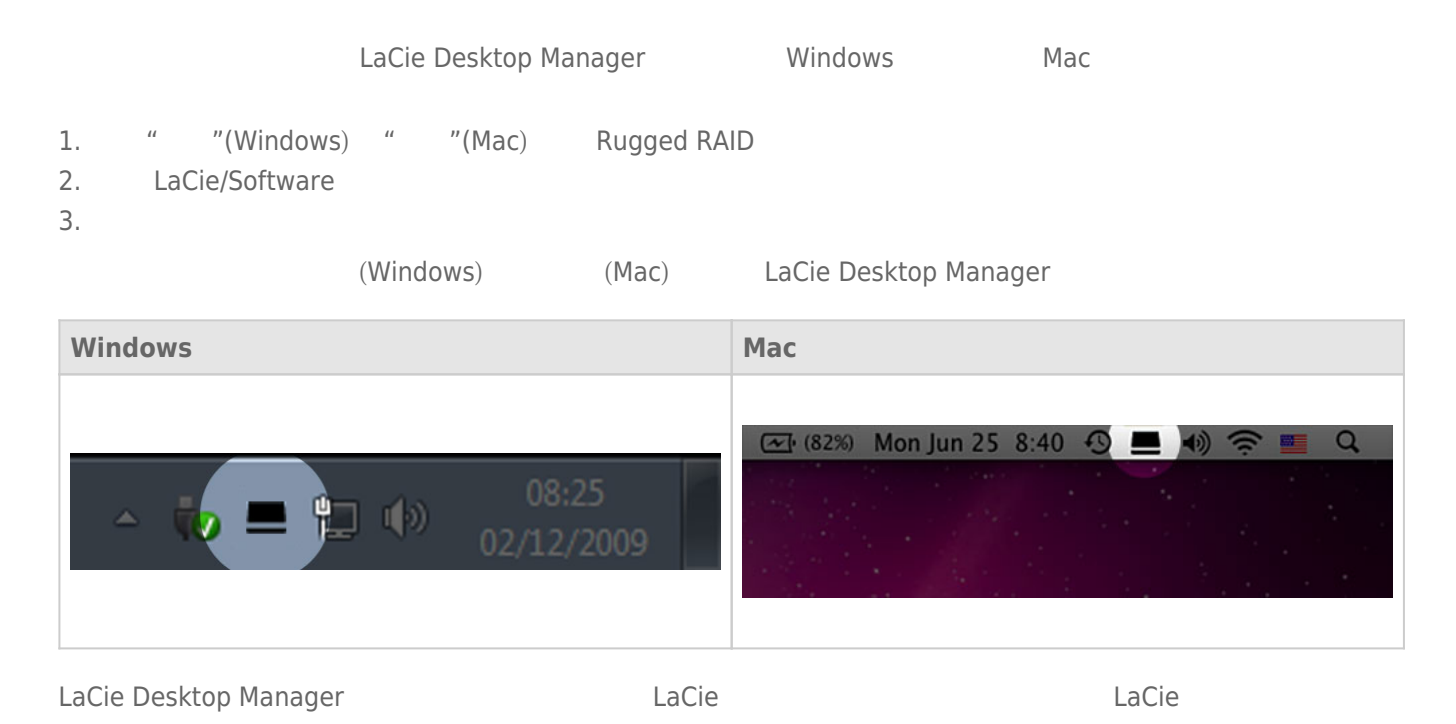

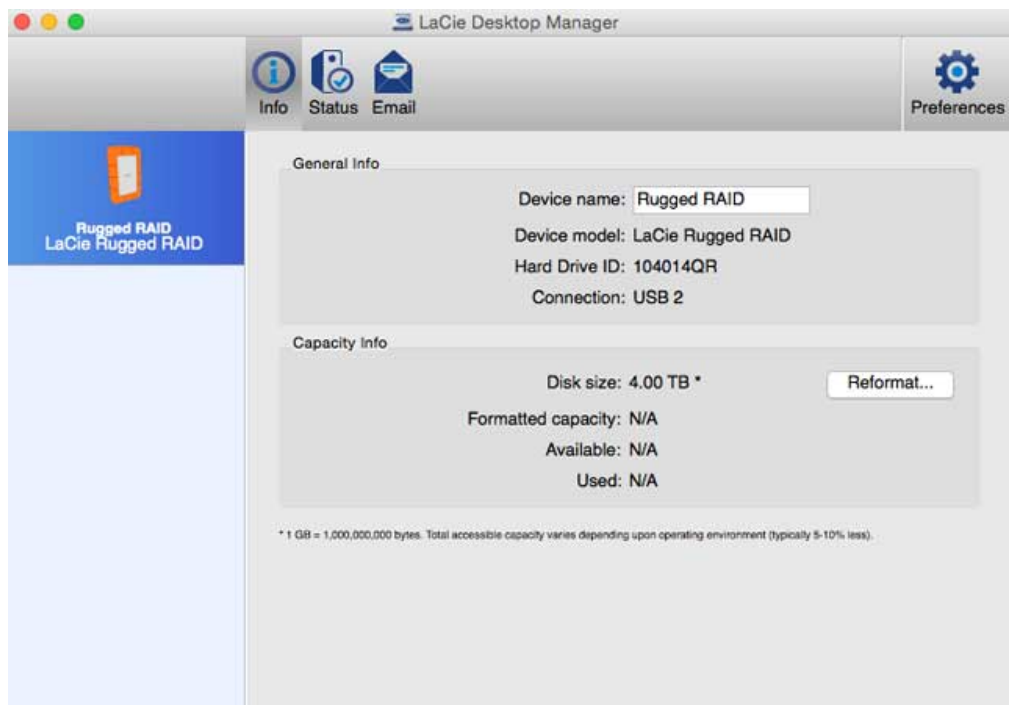

**注意:** 选择**重新格式化**将启动您操作系统的磁盘实用程序(请参阅[格式化和分区\(可选\)以](http://manuals.lacie.com/zh/manuals/rugged-raid/formatting)了解详细信息)。

- 名称
- 型号
- 硬盘驱动器 ID
- 连接类型
- 总容量
- 可用容量

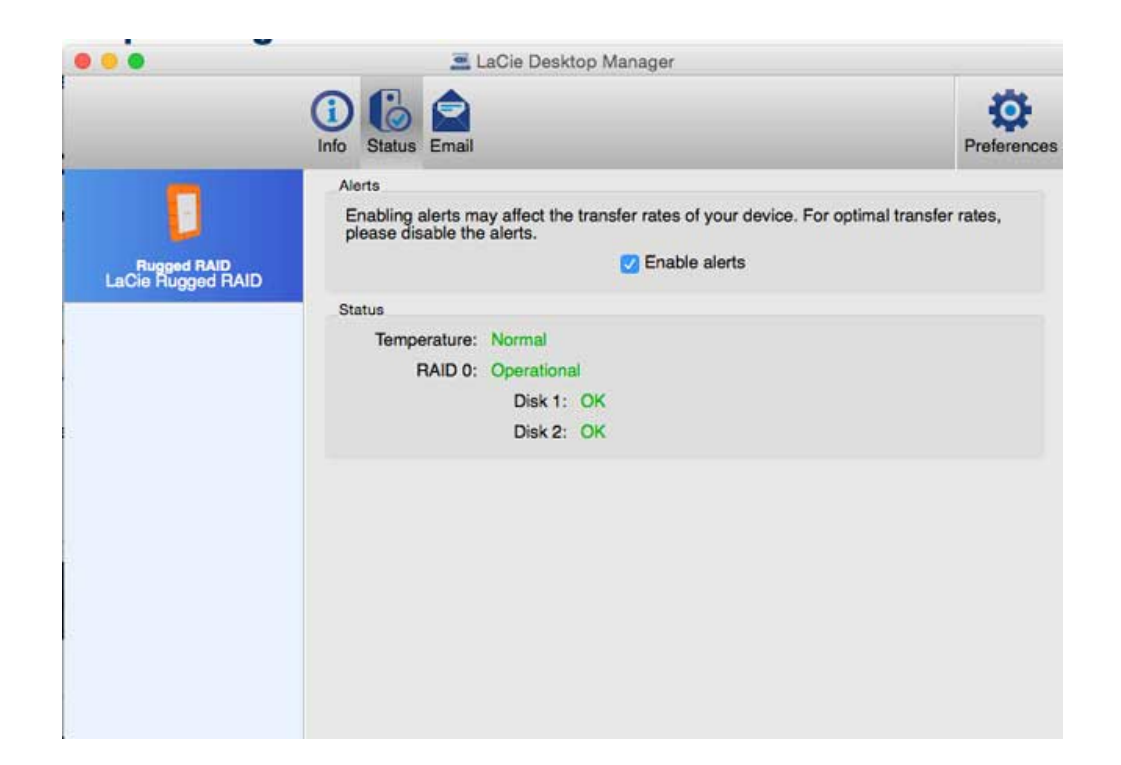

- 硬件
- $-$  RAID

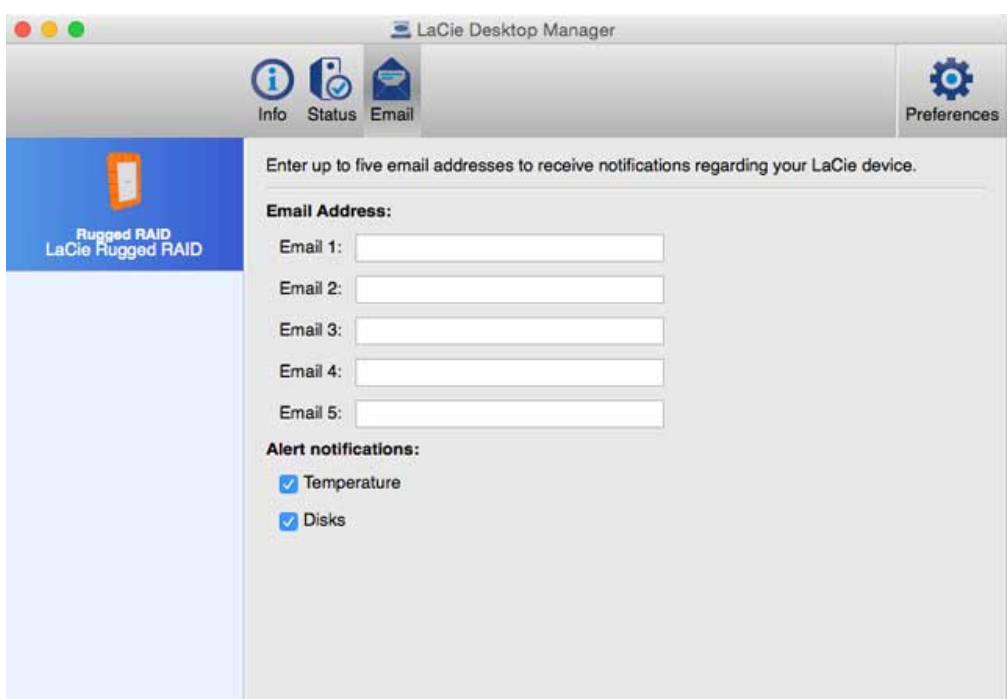

 $\tt LaCie$